# How to set up an advanced scripting environment for Jira Cloud and Jira on-premise

Last Modified on 03/26/2024 5:47 am EDT

To configure your synchronization use case, you need to use advanced Groovy [scripting](http://groovy-lang.org/documentation.html). It requires setting up the scripting environment.

This article describes how to set up the development environment and find out what Jira and Exalate APIs you can use.

If you want script changes to load directly into the Sync Rules make sure you have your Jira instance connected with the development environment:

- update scripts directory with Git
- install and use the IDE on the same server, where you have lira installed

### To set up an Integrated Development Environment(IDE)

- 1. Install [Java](https://www.oracle.com/java/technologies/downloads/#java8) JDK
- 2. Install [Atlassian](https://developer.atlassian.com/server/framework/atlassian-sdk/downloads/) SDK: [Windows](https://developer.atlassian.com/server/framework/atlassian-sdk/install-the-atlassian-sdk-on-a-windows-system/), Mac or [Linux](https://developer.atlassian.com/server/framework/atlassian-sdk/install-the-atlassian-sdk-on-a-linux-or-mac-system/)
- 3. Install an [IDE](https://www.jetbrains.com/idea/download/):

3.1. we suggest to use IntelliJ IDEA [Community](https://www.jetbrains.com/idea/download/) Edition - it's free. Use default configuration.

- 4. Install [Git](https://www.atlassian.com/git/tutorials/install-git)
- 5. Configure IDE to use Maven from the Atlassian SDK:
	- 5.1. Find your Atlassian SDKs Maven Home:
		- On Windows:
			- Open **Start - cmd**
			- **•** type

atlas-version

You get the result as the example below.

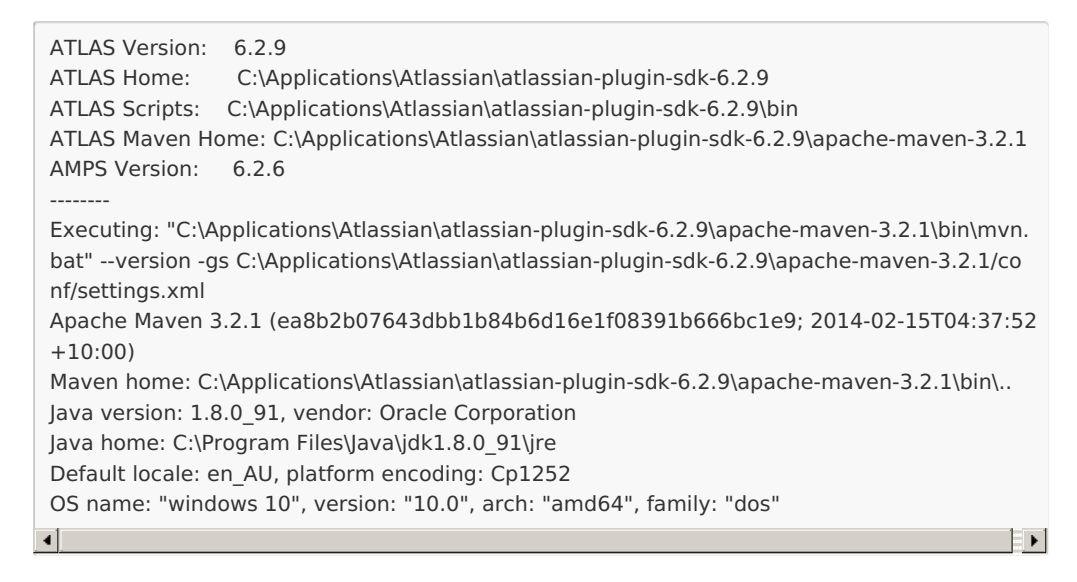

#### Find the **ATLAS Maven Home**:

ATLAS Maven Home: C:\Applications\Atlassian\atlassian-plugin-sdk-6.2.9\apache-maven-3.2.1

- on Mac or Linux:
	- Run terminal
	- **Type**

atlas-version

#### You get the following result:

```
ATLAS Version: 6.1.0
ATLAS Home: /Applications/Atlassian/atlassian-plugin-sdk-6.1.0
ATLAS Scripts: /Applications/Atlassian/atlassian-plugin-sdk-6.1.0/bin
ATLAS Maven Home: /Applications/Atlassian/atlassian-plugin-sdk-6.1.0/apache-maven-3.2.1
AMPS Version: 6.1.2
 --------
Executing: /Applications/Atlassian/atlassian-plugin-sdk-6.1.0/apache-maven-3.2.1/bin/mvn --v
ersion -gs /Applications/Atlassian/atlassian-plugin-sdk-6.1.0/apache-maven-3.2.1/conf/setting
s.xml
Java HotSpot(TM) 64-Bit Server VM warning: ignoring option MaxPermSize=256M; support wa
s removed in 8.0
Apache Maven 3.2.1 (ea8b2b07643dbb1b84b6d16e1f08391b666bc1e9; 2014-02-14T19:37:52
+02:00)
Maven home: /Applications/Atlassian/atlassian-plugin-sdk-6.1.0/apache-maven-3.2.1
Java version: 1.8.0 92, vendor: Oracle Corporation
Java home: /Library/Java/JavaVirtualMachines/jdk1.8.0_92.jdk/Contents/Home/jre
Default locale: en_US, platform encoding: UTF-8
OS name: "mac os x", version: "10.13.2", arch: "x86_64", family: "mac"
\lceil\mathbb{E}
```
#### Find the **ATLAS Maven Home**:

ATLAS Maven Home: /Applications/Atlassian/atlassian-plugin-sdk-6.1.0/apache-maven-3.2.1

5.3. Navigate to **Configure** (Preferences) - **Build, Execution, Deployment** - **Build Tools** - **Maven**. Change the **Maven Home directory** setting from **Bundled** to **Maven Home** directory from the previous step

### 6. **Copy an example project**

Download the example project:

[JiraServer\\_scripts.zip](https://dyzz9obi78pm5.cloudfront.net/app/image/id/6377aeaaee490020c85a85bb/n/jiraserver-scripts.zip)

JiraCloud scripts.zip @

Extract the project from archive to proceed to the next step.

7. **Open the example project directory** in your IntelliJ IDEA

8. **Mark as source** your scripts directory in the project structure:

File - Project Structure - Modules tab

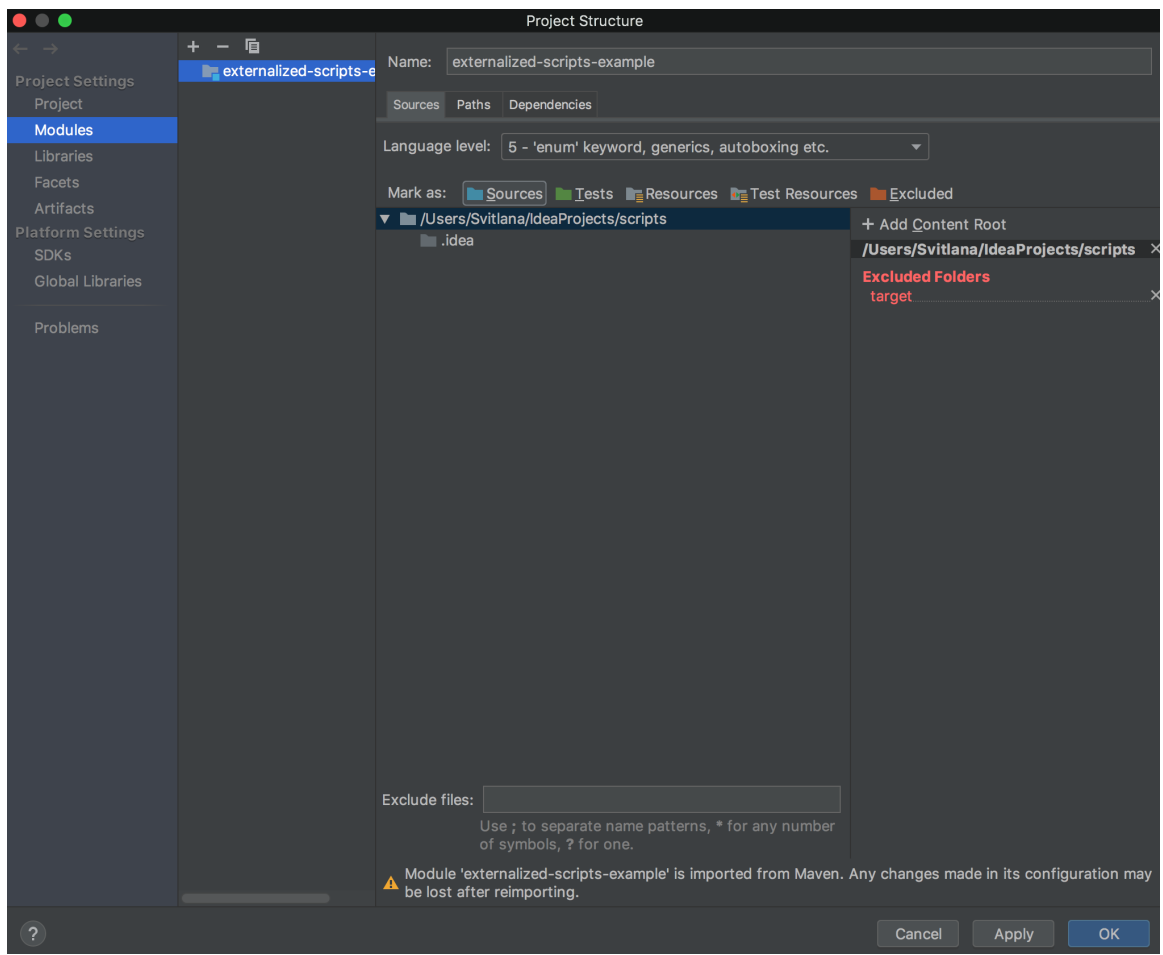

# 9. **Download Atlassian and Exalate libraries** to get the autocomplete when editing

scripts.

Run the following command in your IntelliJ IDEA terminal.

atlas-mvn clean compile

10. **Reimport all maven projects** to finish the configuration.

Congratulations! Example advanced scripting environment is ready.

Now you can navigate to any of these scripts from your development environment. IntelliJ provides autocomplete for the available variables and the Jira. API(com.atlassian.jira.component.ComponentAccessor).

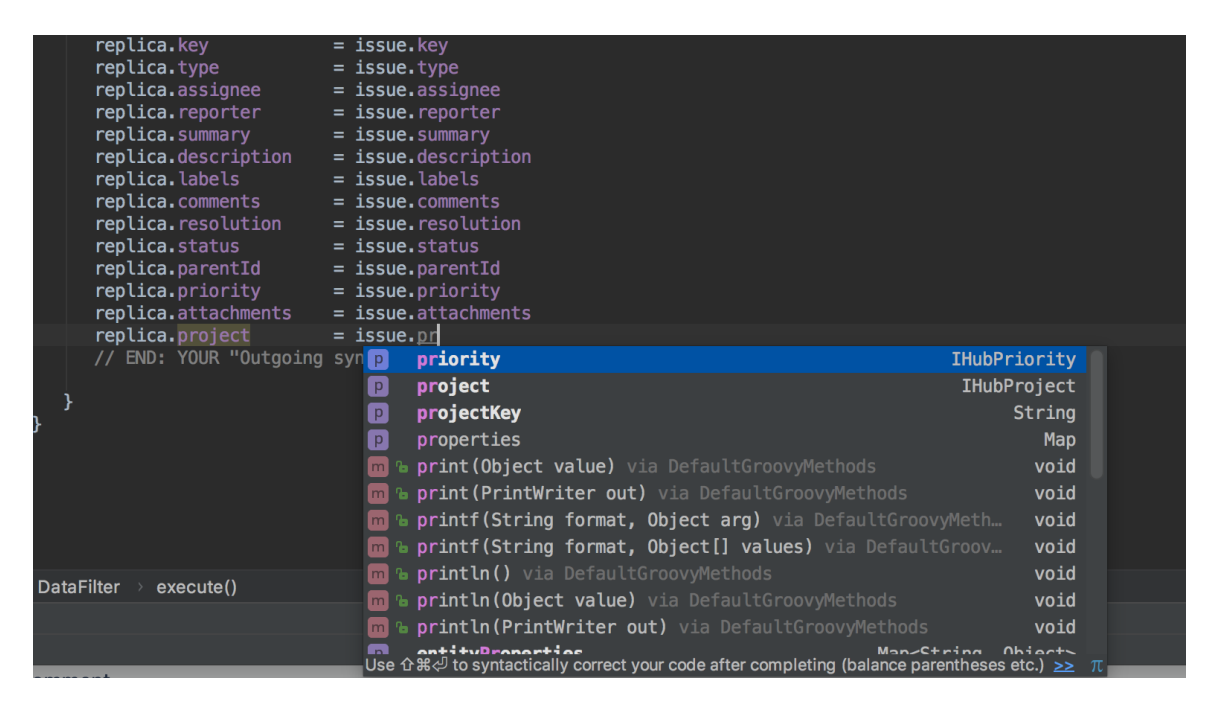

Resolve dependencies on the Exalate distribution

The maven points to an old version of the exalate jar.

To ensure you work with the latest version - download it from the Atlassian marketplace, and include it onto your local maven repository using a command like.

```
mvn install:install-file \
 -Dfile=<path-to-file> \
 -DgroupId=<group-id> \
 -DartifactId=<artifact-id> \
 -Dversion=<version> \
 -Dpackaging=<packaging> \
 -DgeneratePom=true
```
To version your scripts, connect the project with a git repository.

```
create a git repository with your project: Setting up a repository
Product
About Us C
```
relene the repository as scripts directory to your Jira: [git-clone](https://www.atlassian.com/git/tutorials/setting-up-a-repository/git-clone)

```
Glossary [2]
Reference<sup>[2</sup>
Security<sup>[3]</sup>
Licensing [\overline{C}]
Resources
Academy<sup>[7]</sup>
Blog[2
YouTube Channel [2]
Ebooks<sup>[2]</sup>
Still need help?
Community <sup>[2</sup>]
Visit our Service Desk
```
Visit our [Service](https://exalate.atlassian.net/servicedesk/customer/portal/5) Desk<sup>[2]</sup> Find a [Partner](https://exalate.com/partners)